# SARA™

# Устройство для сканирования

# и чтения

*Руководство пользователя*

Freedom Scientific Inc.

440506-001 Rev C

Опубликовано

Freedom Scientific Inc. 11800 31<sup>st</sup> Court North Санкт-Петербург, Флорида 33716-1805 США www.FreedomScientific.com

Информация в данном документе не подлежит изменению без уведомления. Ни одна часть данной публикации не может быть воспроизведена или передана в какой-либо форме, ни электронными, ни механическими средствами, в каких-либо целях, без письменного разрешения компании Freedom Scientific.

Copyright © 2011 Freedom Scientific, Все права защищены.

#### **Примечание федеральной комиссии по средствам связи**

Данное устройство было протестировано и признано соответствующим требованиям цифрового устройства класса B в соответствии с частью 15 правил ФКСС. Эти требования разработаны для предотвращения искажающего воздействия при резидентной установке. Данное устройство может генерировать, использовать и испускать сигнал на радиочастоте, если оно устанавливается и используется не в соответствии с инструкциями, то возможно возникновение искажающего воздействия на средства радиосвязи. Тем не менее, не даётся гарантия того, что искажающее воздействие не возникнет при конкретной установке. Если данное устройство оказывает искажающее воздействие на радио- и телеприёмники, которое возникает при включении и выключении устройства, то пользователь может попытаться избежать искажения с помощью одного или нескольких из следующих способов:

- Переориентируйте или переместите принимающую антенну.
- Увеличьте расстояние между устройством и приёмником.
- Подключите устройство к разъёму, отличному от того, к которому подключен приёмник.
- Обратитесь за помощью к дилеру или опытному радио- или телемастеру.

## **Верхняя панель устройства «SARA»**

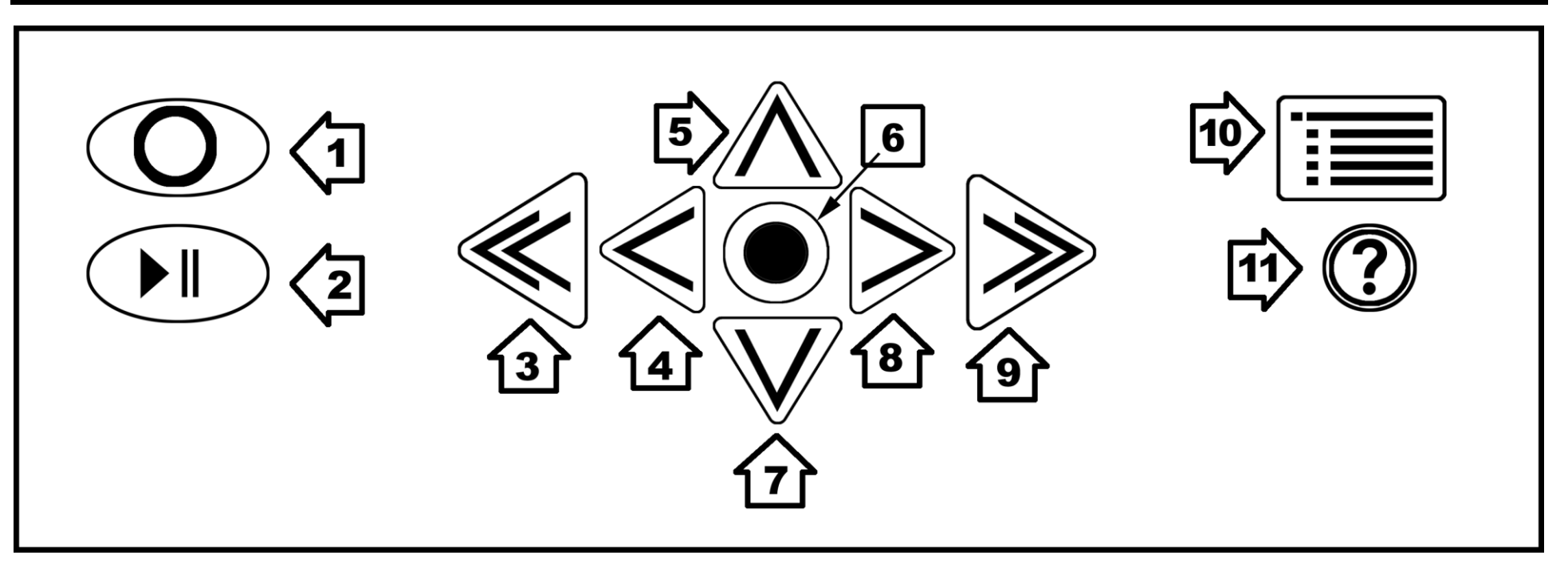

- 1. Клавиша Сканирование/Запись
- 2. Клавиша Воспроизведение/Пауза
- 3. Двойная стрелка влево
- 4. Стрелка влево
- 5. Стрелка вверх
- 6. Клавиша Селектор (Выбор)
- 7. Стрелка вниз
- 8. Стрелка вправо
- 9. Двойная стрелка вправо
- 10.Кнопка Меню
- 11.Клавиша Справка

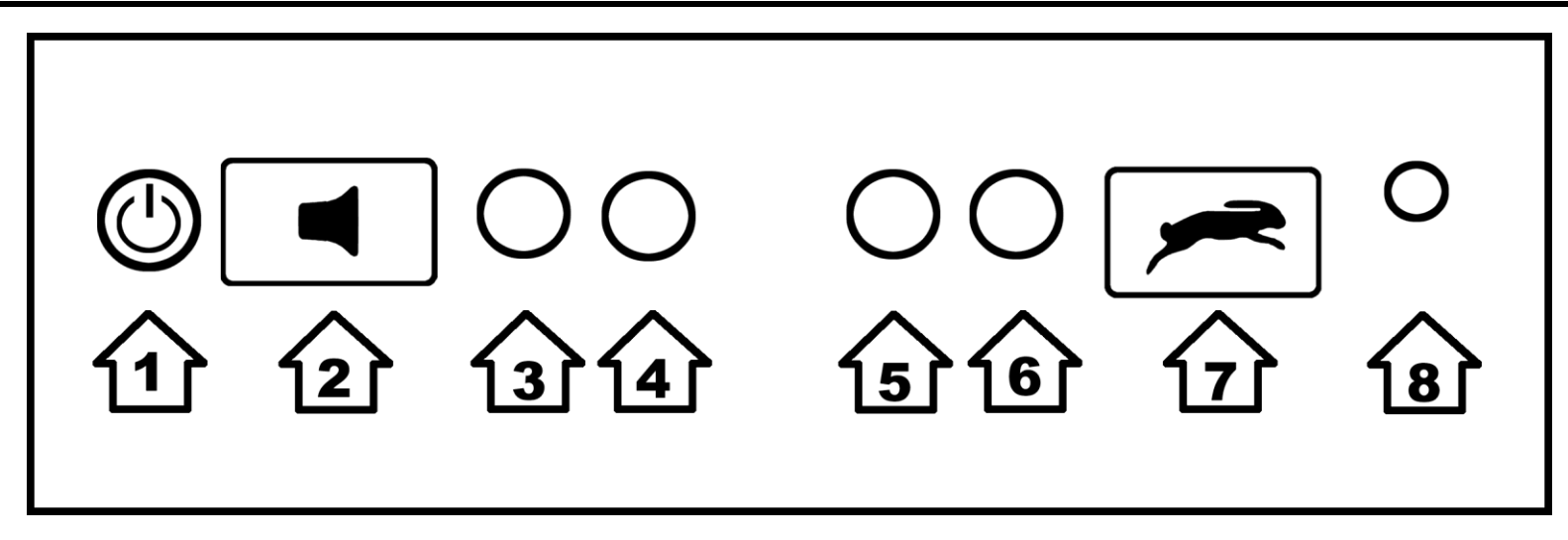

- 1. Кнопка питания
- 2. Регулятор громкости
- 3. Функциональная клавиша 1
- 4. Функциональная клавиша 2
- 5. Функциональная клавиша 3
- 6. Функциональная клавиша 4
- 7. Регулятор темпа речи
- 8. Разъём головного телефона

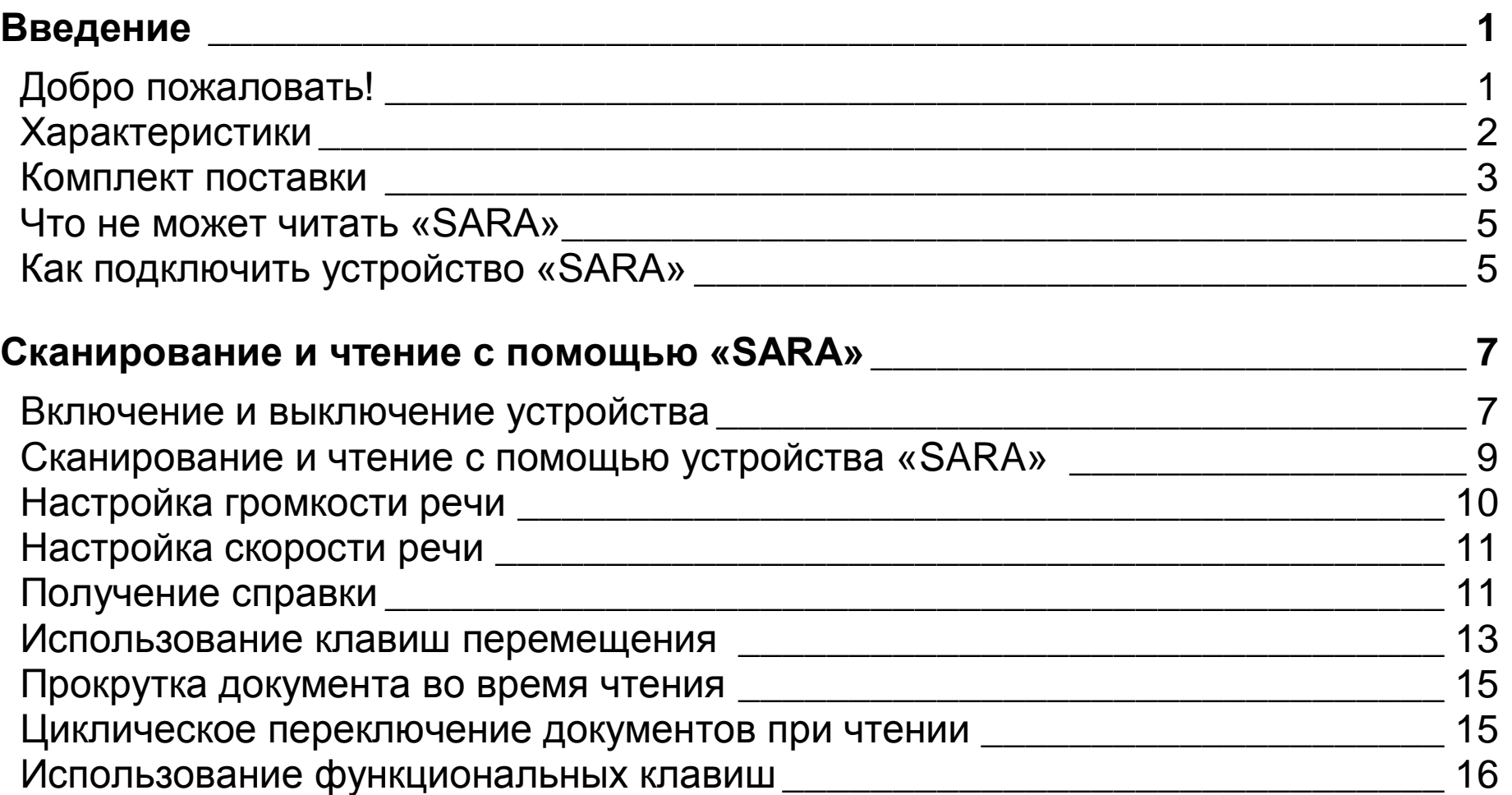

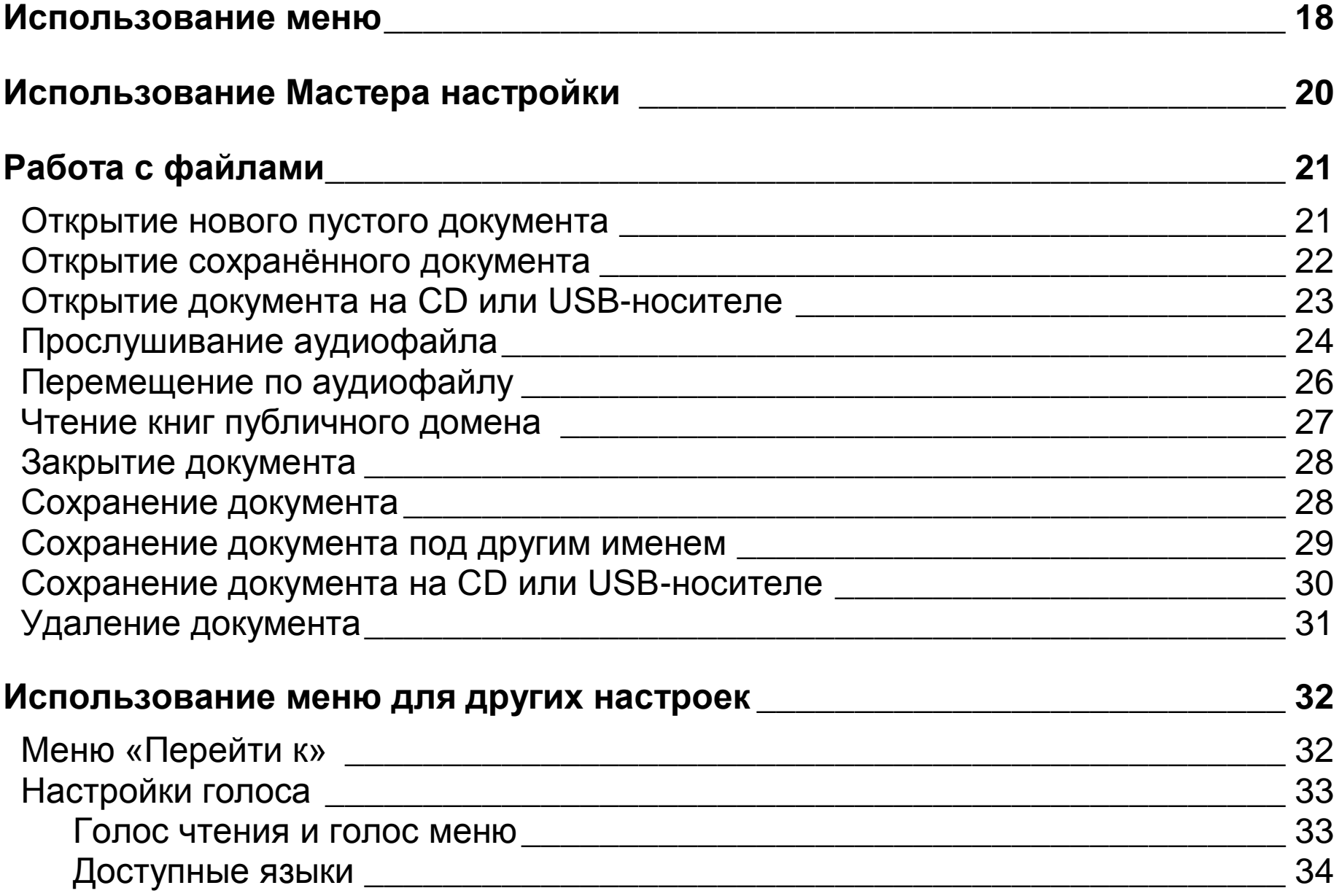

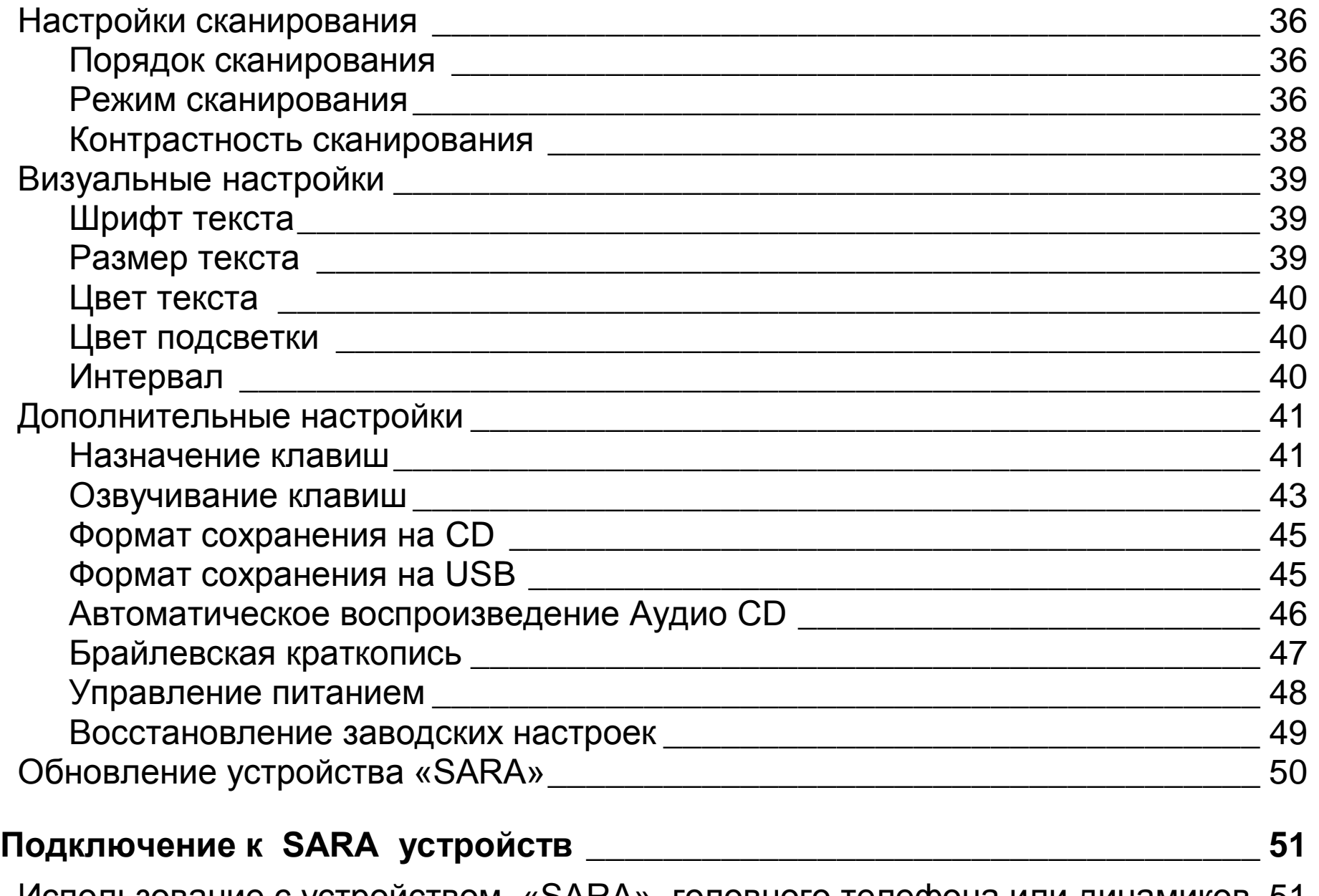

Использование с устройством «SARA» головного телефона или динамиков 51

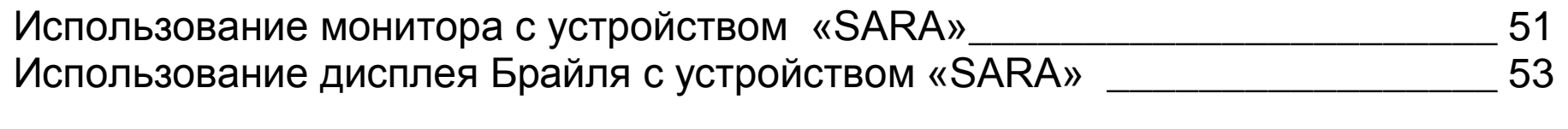

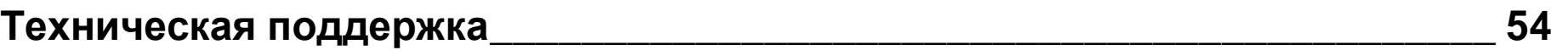

**Диаграмма раскладки клавиатуры для создания тактильных изображений55**

#### **Добро пожаловать!**

Устройство для сканирования и чтения от Freedom Scientific (SARA) является полнофункциональным средством, разработанным для слепых и тех, кто плохо видит печатные материалы. Вы можете использовать устройство «SARA» для чтения практически любых документов, включая почту, деловые документы, книги в твёрдой и мягкой обложке и так далее. SARA использует новейшие технологии оптического распознавания текста для сканирования страниц и последующего чтения этих страниц чистым, выразительным голосом, используя синтез человеческой речи. SARA содержит набор функций, позволяющих оптимально настроить чтение. Встроенный CD-привод позволяет вам читать свои любимые книги на CD. SARA позволяет читать даже озвученные книги в формате DAISY (Digital Accessible Information System).

Данное руководство пользователя призвано показать, как можно легко сканировать и читать книги, используя устройство «SARA». Руководство содержит информацию не только об устройстве «SARA», но и о клавиатуре, что помогает быстро освоить клавиши. Вы не только легко можете настроить устройство и подключить головной телефон, но и подсоединить к нему монитор компьютера.

Множество меню вы можете использовать для выбора различных параметров, таких как голос чтения и голос меню, язык, визуальные настройки и управление файлами, сохраненными на внешнем жестком диске или USB носителе.

## **Характеристики**

Устройство «SARA» просто в использовании. Оно работает сразу после распаковки. Основными возможностями устройства «SARA» являются:

- Чтение книг, журналов, газет, буклетов и так далее.
- Чтение аудиокниг в формате DAISY.
- Чтение аудиокниг на CD.
- Чтение колонок и заметок на полях так же хорошо, как и текста.
- Крупные кнопки помогают выполнять все основные функции, необходимые пользователю.
- Разноцветная клавиатура с рельефными символами и кнопками различной формы облегчает ее использование.
- Нажмите клавишу «Справка», а затем любую другую клавишу, чтобы узнать о её функциях.
- Легкодоступные меню также могут использоваться для управления сканированием и чтением.
- Стереодинамики позволяют легко слышать устройство «SARA».
- Голоса Real Speak™ Solo могут изменяться в зависимости от ваших предпочтений, включая скорость чтения и громкость.
- Чтение слов по буквам для лучшего понимания того, как оно произносится.
- SARA запоминает сотни страниц.
- Встроенный CD-RW проигрыватель позволяет вам читать книги, записанные на компакт-диск. Вы также можете записывать книги на CD-диск.
- Доступ к материалам для чтения, находящимся на USB-носителе, таком как внешний жесткий диск или USB флэш-накопитель.
- Подключите монитор компьютера для цветного крупнопечатного отображения произносимого текста.

#### **Комплект поставки**

- Устройство сканирования и чтения SARA
- Сетевой шнур (110 или 220 В)
- Сетевой адаптер
- Крупнопечатное руководство пользователя
- Аудиозапись базового обучающего курса

Головной телефон

**4**

Пробная страница для сканирования

## **Что не может читать «SARA»**

SARA не может читать рукописные или рукописно-печатные материалы. Если в машинописном письме имеется рукописная подпись, то SARA прочитает письмо, но не подпись. Если подпись содержит другие напечатанные слова, например, «искренне ваш», то письма с подобной подписью читаются некорректно.

SARA может испытывать затруднения при чтении некоторых печатных форм из-за рамок вокруг текста, а также иногда может игнорировать текст, отделённый вертикальными или горизонтальными линиями, или слова, взятые в рамку. Например, у устройства «SARA» могут возникнуть затруднения при чтении спортивной колонки или колонки объявлений в газете. Даже если устройство прочитает большую часть текста правильно, восприятие его значения может быть затруднено.

#### **Как подключить устройство «SARA»**

Чтобы подключить устройство, сначала подсоедините квадратный конец сетевого шнура к сетевому адаптеру (чёрная прямоугольная коробочка). Затем подсоедините маленький круглый конец сетевого шнура к задней панели устройства «SARA». Разъём должен находиться у правого края задней панели. Затем подключите сетевой шнур к настенной розетке. Теперь устройство готово к использованию.

Если вы хотите использовать головной телефон, поставляемый вместе с устройством «SARA» , то подключите его к разъёму в нижнем правом углу передней панели.

#### **Включение и выключение устройства**

Кнопка питания - это маленькая круглая зелёная кнопка, расположенная в левом нижнем углу передней вертикальной панели устройства «SARA». Нажмите эту кнопку один раз, чтобы включить питание.

Пока устройство разогревается, издаётся периодический тональный звук, сообщающий об активности. Когда устройство готово к работе, произносится фраза "Добро пожаловать. "Катерина" текущий голос чтения. Нажмите красную клавишу "Сканировать" для сканирования. Нажмите зелёную клавишу «Читать» для начала чтения. Нажмите жёлтую клавишу "Справка" , а затем любую другую клавишу, чтобы узнать, что она выполняет". Это сообщение по умолчанию при запуске устройства «SARA». Если вы изменили голос чтения, то вы услышите другое произносимое имя. Обратитесь к разделу «Озвучивание клавиш» на странице 43 за информацией по настройке данного сообщения при запуске.

**Предупреждение:** Не отсоединяйте сетевой шнур от устройства «SARA» и не выдёргивайте вилку во время выключения питания.

Нажмите кнопку **питания** для выключения питания устройства.

 SARA предложит вам нажать кнопку питания снова для выключения питания, **клавишу стрелки вниз** для перевода SARA в «Спящий режим» или любую другую клавишу для отмены. В «спящем режиме», устройство отключается не полностью, но потребляет меньше энергии. Нажмите любую клавишу для быстрого выхода из «спящего режима» и возобновления работы.

**Примечание:** Любые несохранённые документы будут потеряны при полном выключении устройства «SARA». Чтобы сохранить ваши документы, прервите выключение устройства и сохраните нужные документы. См. раздел «Сохранение документа» на странице 28 для получения более подробной информации.

#### **Сканирование и чтение с помощью устройства «SARA»**

- 1. Снимите крышку сканера.
- 2. Положите материал для чтения печатной стороной вниз на стеклянный планшет сканера. Края страницы не должны выходить за пределы планшета.
- 3. Закройте крышку сканера.

**Предупреждение:** Если вы сканируете толстый документ, такой как книга, то задняя часть верхней крышки сканера будет приподнята, поскольку она подпирается книгой. Не давите на сканер. Это может поцарапать или деформировать стеклянный планшет сканера. А гарантийный ремонт на такого рода дефекты не распространяется.

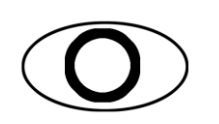

4. Нажмите клавишу «Сканирование» - красную овальную клавишу с выдавленным кругом в верхнем левом углу клавиатуры. "SARA" произнесёт *"Сканирование"* при начале сканирования и будет издавать периодический тональный звук во время сканирования и распознавания текста. Когда "SARA" закончит анализ страницы, автоматически начнётся чтение.

**Подсказка: Если вы хотите отменить сканирование**, то снова нажмите клавишу «Сканирование».

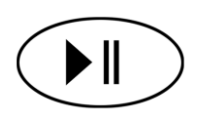

5. Чтобы остановить чтение, нажмите клавишу «Читать» - зелёную кнопку с выдавленным символом воспроизведения и паузы ниже кнопки «Сканирование». Нажмите клавишу «Читать» снова, чтобы возобновить чтение.

#### **Настройка громкости речи**

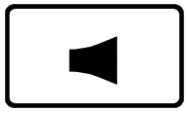

Справа от кнопки питания на передней панели находится оранжевый тумблер с выдавленным знаком громкоговорителя, который управляет громкостью речи. Он называется регулятором громкости. Нажимайте на левый край клавиши, чтобы увеличить громкость, и на правый край, чтобы уменьшить громкость. Устройство "SARA" будет произносить "тише" или "громче", так что вы сможете установить нужный уровень громкости.

#### **Настройка скорости речи**

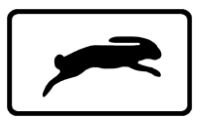

"SARA" имеет ещё один оранжевый тумблер на передней панели, слева от разъёма для подключения головного телефона. На нём выдавлена фигурка кролика для обозначения скорости. Это регулятор скорости речи. Если вы нажмёте на левый край клавиши, то вы услышите, как устройство "SARA" произнесёт «медленнее». Нажатие на правый край клавиши увеличивает скорость речи, и вы услышите, как "SARA" произносит "быстрее".

Нажимайте эту клавишу до тех пор, пока вы не добьётесь желаемой скорости речи.

#### **Получение справки**

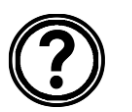

Нажмите клавишу «Справка», а затем какую-либо другую клавишу для получения объяснения функции клавиши.

Дополнительно SARA содержит данное руководство в виде DAISY аудио книги для легкой навигации. Для открытия онлайн руководства, нажмите клавишу «**Меню**», затем Стрелку вверх для перемещения к пункту «О SARA». Затем нажмите клавишу **«Селектор»** для открытия подменю. Нажмите клавишу **«Селектор»** снова, чтобы открыть Помощь.

#### **Использование клавиш перемещения**

Для перемещения по странице, которую вы читаете, используйте четыре синие клавиши-стрелки в центре клавиатуры.

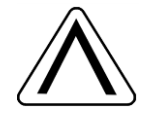

Стрелки **вверх** и **вниз** перемещают на одну строку вверх и вниз соответственно.

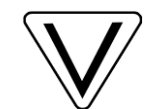

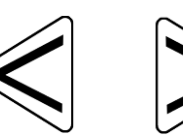

Стрелки **вправо** и **влево** перемещают вас на одно слово в направлении стрелки.

Нажмите синюю клавишу **«Селектор»**, расположенную в центре группы клавиш-стрелок, чтобы прочитать текущее слово. Нажмите клавишу **«Селектор»** второй раз, чтобы прочитать слово по буквам. Нажмите клавишу **«Селектор»** третий раз, чтобы прочитать текущее слово, используя фонетический алфавит (где "А" читается как "Альфа", "Б" – как "Браво" и так далее).

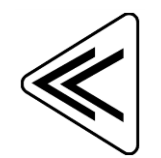

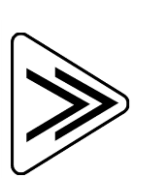

Синие **клавиши двойных стрелок** перемещают на один абзац вперёд и назад. Вы можете изменить единицу перемещения для двойных стрелок, выбрав подменю «Назначение клавиш» в меню «Дополнительно». Вы можете выбрать значения «Страница», «Предложение», «Абзац», или «Ничего». Используйте клавиши «Стрелка вверх» и «Стрелка вниз» для выбора значения, а затем нажмите клавишу **«Селектор»**.

**Подсказка:** Для получения дополнительной информации по меню устройства см. раздел «Использование меню» на странице 18.

#### **Прокрутка документа во время чтения**

Вы можете выборочно читать документ, используя клавиши-стрелки, когда SARA уже читает текст. Стрелки влево и вправо перемещают по предложениям, а двойные стрелки влево и вправо перемещают по абзацам. SARA начинает читать с того блока текста, который вы выберете.

#### **Циклическое переключение документов при чтении**

У вас одновременно может быть открыт более чем один документ. Можно циклически переключать эти документы, используя функциональную клавишу **1**. Эта клавиша находится рядом с регулятором громкости на передней панели устройства. Нажмите эту клавишу один раз, чтобы перейти от одного файла к другому.

#### **Использование функциональных клавиш**

Четыре маленькие круглые функциональные клавиши находятся в центре передней панели, между регулятором громкости и регулятором скорости речи. Функциональная клавиша **1** – это самая дальняя клавиша слева из всех функциональных клавиш. Функциональная клавиша **2** – это следующая клавиша справа и так далее. Вы можете назначать на эти клавиши различные команды через подменю «Назначение клавиш» в меню «Дополнительно». Для получения более подробной информации см. раздел "Назначение клавиш" на странице 41.

По умолчанию каждая из функциональных клавиш выполняет следующие команды:

- **Функциональная клавиша 1** позволяет циклически переключаться между всеми открытыми в данный момент документами. Если открыто слишком много документов, то вы можете закрывать их с помощью команды «Закрыть документ» в меню «Файл».
- **Функциональная клавиша 2** стирает текущую страницу. Когда вы нажмете эту клавишу, SARA попросит вас нажать её ещё раз, если вы хотите удалить текущую страницу. Если нет, то просто нажмите любую другую клавишу для отмены этой команды.
- **Функциональная клавиша 3** циклически переключает выбранные вами языки чтения.
- **Функциональная клавиша 4** позволяет выбрать, будет ли SARA разделять или игнорировать столбцы при сканировании.

**Примечание:** Некоторые команды недоступны во время воспроизведения аудиофайла.

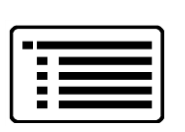

В устройстве «SARA» имеются меню, позволяющие вам работать с файлами, устанавливать параметры чтения и сканирования, задавать визуальные настройки и выбирать языки, которые вы хотите использовать.

Для доступа в меню используйте клавишу «Меню». Клавиша «Меню» это коричневая прямоугольная кнопка в верхнем правом углу клавиатуры. Нажмите клавишу «Меню» один раз, чтобы попасть в меню. Нажатие клавиши «Меню» в любом из меню закрывает меню и возвращает вас в документ.

После того как меню открылось:

- Используйте **стрелки вверх и вниз** для выбора пунктов меню. SARA читает каждый элемент меню, когда вы переходите к нему.
- Используйте клавишу **«Селектор»** для открытия подменю и активизации выбранного пункта аналогично нажатию клавиши «Ввод» на компьютере.
- Нажимайте стрелку влево для закрытия подменю, если оно открыто, или закрытия списка и возврата в меню.
- Когда вы находитесь в списке, то двойные стрелки перемещают вас вверх и вниз по списку на 10 элементов.
- Нажмите клавишу «Меню», чтобы закрыть меню и вернуться в документ.

**Подсказка:** Нажмите клавишу «Справка», а затем любую другую клавишу для получения разъяснения её функций.

## **Использование Мастера настройки**

Мастер настройки предлагает удобный способ настройки SARA без необходимости проходить через несколько меню, чтобы найти нужные параметры. Чтобы запустить мастер, нажмите клавишу **"Меню"** для открытия меню, используйте клавиши стрелок **вверх** и **вниз** для перемещения к Мастеру Настройки, а затем нажмите клавишу "**Селектор"**.

Мастер состоит из серии страниц, которые позволяют изменять различные настройки, включая тип шрифта и его размер; цвет фона и цвет переднего плана для отображаемого текста; цвет фона и цвет переднего плана для подсветки; наименование читающего голоса и темп; наименование голосового меню и темп; режим по умолчанию, используемый для сканирования; то, как SARA объявляет клавиши на загрузке; формат, используемый при сохранении файлов на CD диск или USB носитель; и настройки управления питанием. Используйте кнопки стрелок **вверх** и **вниз** для изменения настроек и кнопки стрелок **влево** и **вправо** для перехода к предыдущей или следующей странице. Если вы находитесь на последней странице, нажатие кнопки **правой стрелки** закроет Мастер и будут применены новые настройки. Нажмите кнопку **Меню,** находясь на любой страницы Мастера для отмены изменений настроек и возврата к текущему открытому документу.

Вы можете использовать меню «Файл» для открытия и закрытия документов, воспроизведения аудиофайлов (таких как книги в формате DAISY), чтения книг публичного домена, сохранения и удаления документов. Чтобы попасть в меню «Файл», нажмите клавишу «Меню», а затем нажмите клавишу **«Селектор»**. Для выбора команды используйте клавиши-**стрелки вверх и вниз** и нажмите клавишу **«Селектор»** на нужном пункте.

#### **Открытие нового пустого документа**

Для открытия нового пустого документа выберите в меню «Файл» пункт «Новый документ». Затем вы можете отсканировать новую страницу. SARA добавит страницу в документ. Вы можете продолжить сканирование страниц для добавления в документ, а затем сохранить их как единый файл (см. «Сохранение документа» на странице 28).

**Подсказка:** Не используйте один документ для хранения всех отсканированных страниц. Это может не только затруднить поиск важной информации, но и значительно увеличить время открытия или сохранения файла.

 SARA предоставляет возможность сохранять и организовывать несколько файлов посредством функциональной клавиши. После того, как вы отсканировали документ, такой как газета, статья или фрагмент переписки, сохраните его как отдельный файл с именем, содержащим информацию о документе. Когда вы соберётесь сканировать что-либо другое, не забудьте открыть новый документ и повторите процесс. Гораздо легче искать информацию в небольших, правильно названных файлах.

#### **Открытие сохранённого документа**

Чтобы открыть сохранённый документ, выберите «Открыть документ» в меню «Файл». SARA отобразит список всех документов в памяти. Используйте **стрелки вверх и вниз** для перемещения по элементам и двойные стрелки для перемещения на 10 элементов. SARA произносит имена файлов при перемещении по ним. После того как вы услышите название нужного документа, нажмите клавишу **«Селектор»**, чтобы открыть его.

**Примечание:** Если вы до этого читали документ, то вы окажетесь в том месте текста, где вы остановились в прошлый раз.

#### **Открытие документа на CD или USB-носителе**

Если у вас есть материал для чтения на компакт-диске или USB-носителе, например, на внешнем жестком диске или на USB флэш-накопителе, то вы можете открыть и прочитать их с помощью устройства «SARA». Вставьте диск в лоток на передней панели устройства или подсоедините USB-носитель к одному из USB портов на задней стороне читающей машины, откройте подменю «Файл», и выберите «Открыть с носителя». Поддерживаются следующие форматы файлов: .obx, ark, .rtf, .txt, .doc, .pdf, .html, .xml и аудио файлы DAISY.

Если подключено более одного устройства, например, вставлен CD диск и в то же время подключен USB-носитель, то сначала вы получите список всех доступных носителей. Используйте кнопки стрелок **вверх** и **вниз** для выбора носителя, с которого вы хотите открыть файлы, затем нажмите клавишу "**Селектор"** для просмотра списка файлов на этом носителе.

**Примечание:** Файлы на CD или USB носителе, которые вы хотите прочитать с помощью устройства «SARA», не могут быть сохранены в папках.

Вы также можете открывать файлы изображений tiff, jpeg и pcx. Когда вы открываете файлы изображений, SARA сканирует и распознаёт текст, а затем добавляет его в новый документ. Вы должны сохранить этот документ, если вы хотите использовать его (см. «Сохранение документа» на странице 28).

Чтобы извлечь диск, нажмите кнопку «Извлечь» в левой части CD-привода.

## **Прослушивание аудиофайла**

Чтобы начать воспроизведение аудиофайла, вставьте аудиодиск в лоток на передней панели устройства «SARA» или подключите USB носитель, содержащий аудио контент к одному из USB портов, расположенных на обратной стороне устройства. Если вы вставили CD, по умолчанию SARA автоматически откроет список всех аудио дорожек или DAISY книг на CD, чтобы вы могли выбрать желаемую дорожку для прослушивания. Если CD содержит только одну дорожку (книгу), SARA начнет автоматическое воспроизведение.

Если вы отключили функцию автоматического воспроизведения аудио CD, или если вы хотите воспроизвести аудио файлы, хранящиеся на USB носителе, откройте подменю «Файл» и выберите «Воспроизвести аудио». Также как и при воспроизведении файлов с компакт-диска или USB носителя, если будет доступно более одного носителя, используйте кнопки стрелок **вверх** и **вниз** для выбора носителя, затем нажмите клавишу **«Селектор»** для открытия содержимого выбранного носителя. SARA отобразит список доступных аудио дорожек. Устройство отображает только список поддерживаемых аудио файлов. Поддерживаются следующие форматы: mp3, wav, аудио mpg, незащищенные wma *и* cda.

**Примечание:** Названиями могут являться либо названия самой книги, либо присвоенное ей уникальное имя. Некоторые названия указывают, сколько CD дисков являются частью книги. Например, длинная книга может быть записана на нескольких CD. Некоторые CD также могут содержать более одной книги.

Если вы слушали книгу раньше, то вы окажетесь в том месте, где вы закончили слушать книгу в последний раз. Нажмите красную клавишу «**Прочитать/Воспроизвести**» с выдавленными на ней символами воспроизведения и паузы, чтобы начать прослушивание аудиофайла. Нажмите эту клавишу снова, чтобы приостановить воспроизведение файла.

**Подсказка:** Нажмите кнопку «Справка», а затем любую другую кнопку для получения разъяснения функций кнопки при открытии и воспроизведении аудиофайла.

## **Перемещение по аудиофайлу**

При воспроизведении аудиофайла вы можете использовать **двойную стрелку влево** для перемотки аудиофайла на 5 секунд назад или **двойную стрелку вправо** для перемотки на 5 секунд вперёд. После перемотки назад или вперёд SARA сразу же начинает воспроизведение с новой позиции. Чтобы уменьшить или увеличить скорость воспроизведения, используйте **регулятор скорости речи**.

Когда файл остановлен, вы можете использовать **стрелки вверх** и **вниз** для выбора дорожки, которую вы хотите прослушать. Нажмите клавишу «**Прочитать/Воспроизвести**» для воспроизведения дорожки.

По окончании прослушивания аудиофайла выберите «Закрыть документ» в меню «Файл». Вы можете держать открытым только один аудиофайл, но свободно переключаться в это время на другие открытые документы.

**Примечание:** В то время как в большинстве аудиокниг просто перечисляются номера дорожек, в книгах в формате DAISY отображаются разделы или главы в виде дерева. Вы можете перемещаться, используя **стрелки вверх и вниз**, и использовать **стрелки вправо и влево** для раскрытия и закрытия разделов.

#### **Чтение книг публичного домена**

SARA содержит много произведений классической литературы. Чтобы прочитать одну из этих книг, откройте меню «Файл» и выберите «Книги публичного домена». Если вы назначили функцию «Книги публичного домена» на функциональную клавишу, то нажмите эту клавишу. В зависимости от доступных языков и имеющихся книг могут быть доступны другие подменю, где вы можете выбирать язык. Если доступен более чем один диалект языка и имеется коллекция книг на этом языке, то коллекция будет одна и та же для всех диалектов. Например, коллекция книг на британском и американском английском будет одна и та же, поскольку это диалекты английского языка.

**Примечание:** Если имеются коллекции книг на доступных языках, то они также появляются в подменю.

Используйте **стрелки вверх и вниз** или **клавиши двойных стрелок** для выбора книги, которую вы хотите прочитать, и нажмите клавишу **«Селектор»**. Когда SARA откроет книгу, она будет читать её, используя ранее выбранный вами в подменю диалект. Вы можете перемещаться по этим книгам так же, как по отсканированным документам.

#### **Закрытие документа**

Чтобы закрыть документ, откройте меню «Файл» и выберите «Закрыть документ». Если документ не был сохранён перед закрытием, то SARA спросит, хотите ли вы сохранить документ.

После закрытия документа вы попадёте в другой открытый документ, если таковой имеется. Если других открытых документов нет, то будет создан новый документ без имени.

#### **Сохранение документа**

Чтобы сохранить текущий документ, выберите «Сохранить документ» из подменю «Файл». Если файл не был сохранен прежде, вам будет предложено нажать клавишу **«Сканировать/Записать»**, чтобы сохранить имя файла. Чтобы записать имя файла, произнесите его в микрофон, расположенный справа на передней панели устройства SARA сразу за динамиком. Этот процесс аналогичен записи сообщения на автоответчик.

Начинайте говорить, когда вы услышите звуковой сигнал. Имя файла может иметь длину не более 5 секунд. Запись закончится автоматически и будет воспроизведена.

Затем SARA предложит вам нажать клавишу **«Селектор»**, чтобы сохранить файл, или нажать клавишу **«Сканировать/Записать»** для перезаписи.

Вы можете перезаписывать имя файла, пока не добьётесь нужного результата. Файл не сохраняется до тех пор, пока вы не нажмёте клавишу **«Селектор»**.

По умолчанию, документ, открытый с USB-носителя сохраняется на USBносителе, если вы хотите изменить место хранения файла, используйте команду **Сохранить как** из подменю **Файл**.

По умолчанию, документы, открытые с USB носителя сохраняются на USB носитель, до тех пор, пока вы не сохраните их в другом месте при помощи опции «Сохранить как» подменю «Файл».

#### **Сохранение документа под другим именем**

Вы можете сохранить документ под другим именем. Чтобы сохранить открытый в данный момент документ под другим именем, выберите «Сохранить как» в подменю «Файл». Нажмите клавишу **«Сканировать/Записать»** и произнесите новое имя документа. Закончив, нажмите клавишу **«Селектор»**. Версия документа с изначальным именем сохранится в памяти.

#### **Сохранение документа на CD или USB-носителе**

Вы можете сохранить открытый в данный момент документ на CD или на USB носителе, например на внешнем жестком диске или USB флэш-накопителе. Вставьте чистый CD-R или CD-RW-диск в лоток на передней панели устройства SARA или подключите USB носитель к USB порту на обратной стороне читающей машины. Затем выберите «Сохранить на носителе» из подменю «Файл».

Если подключено более одного устройства, например, вставлен CD диск и в то же время подключен USB носитель, то сначала вы получите список всех доступных носителей. Используйте кнопки стрелок **вверх** и **вниз** для выбора носителя, на котором вы хотите сохранить файлы и нажмите кнопку "**Селектор"**. Нажмите клавишу **«Сканировать/Записать»** и произнесите имя документа. Закончив, нажмите клавишу **«Селектор»** . SARA начнёт копирование файла на CD или USBноситель, который вы выбрали.

По умолчанию файл сохраняется в формате OpenBook (.obx) при сохранении на CD, или в формате .rtf при сохранении на USB носитель. Вы также можете изменить формат сохраняемого файла на OpenBook (.ark), обычный текст (.txt) или форматируемый текст (.rtf), используя команду "Cохранить на CD" подменю "Формат", либо OpenBook (.obx) или обычный текст (.txt), используя команду "Сохранить на USB" подменю "Формат" в подменю «Дополнительно» (см. стр. 45 «Формат сохранения на USB»). Имя файла сохраняется как звуковой (.wav) файл. **Подсказка:** Вы можете добавлять документы на CD при последующих сессиях.

#### **Удаление документа**

Чтобы удалить документ, сохранённый в памяти, выберите «Удалить документ» в меню «Файл». Используйте **стрелки вверх и вниз** для перехода к файлу, который вы хотите удалить. Нажмите клавишу **«Селектор»**, чтобы удалить файл. SARA спросит, хотите ли вы удалить файл. Вы можете воспользоваться стрелкой влево для возврата в меню без удаления файла или нажать клавишу **«Селектор»** для удаления файла.

Чтобы попасть в подменю, описываемые в этом разделе, нажмите клавишу «Меню». Затем, используя стрелки вверх и вниз, выберите нужный пункт и нажмите клавишу **«Селектор»**.

#### **Меню «Перейти к»**

Меню « Перейти к» позволяет вам быстро перемещаться из одного места документа в другое или список аудио файлов.

Доступны следующие команды:

- **Начало документа** перемещает вас в начало текущего документа или списка аудиодорожек.
- **Конец документа** перемещает вас в конец текущего документа или списка аудиодорожек.
- **Следующая страница** переводит вас на следующую страницу текущего документа.
- **Предыдущая страница** переводит вас на предыдущую страницу текущего документа.
- **Следующий абзац** переводит вас в начало следующего абзаца.
- **Предыдущий абзац** переводит вас в начало предыдущего абзаца.
- **Следующее предложение** переводит вас в начало следующего предложения.
- **Предыдущее предложение** переводит вас в начало предыдущего предложения.

#### **Настройки голоса**

Подменю «Голосовые настройки» позволяет вам изменять настройки голоса чтения и голоса меню. Вы можете изменять темп речи и голос. Имеющийся выбор голосов определяется набором доступных языков. Вы также можете выбрать язык чтения, выбрав команду «Голос чтения».

#### **Голос чтения и голос меню**

Откройте подменю «Голосовые настройки» и выберите «Голос чтения», чтобы изменить голос, который устройство использует при чтении, или выберите «Голос меню», чтобы изменить голос, который устройство «SARA» использует при перемещении по меню. Доступны следующие параметры голоса:

- **Темп речи** скорость речи может быть установлена между 100 и 500 слов в минуту. Вы можете изменять этот параметр, используя регулятор темпа речи на передней панели корпуса или меню. Темп изменяется с интервалом 20 слов в минуту. Когда вы переходите в меню, SARA произносит текущий темп для голоса чтения или голоса меню.
- **Выбор голоса** когда вы выбираете команду «Выбор голоса», то отображается список всех доступных голосов для текущего языка. Используйте **стрелки вверх и вниз** для перемещения по списку голосов. Нажмите клавишу **«Селектор»** для выбора голоса, который вы хотите использовать.
- **Язык голоса** изменение языка автоматически изменяет язык сканирования и список доступных голосов. Находясь в документе, вы можете вернуться в меню для смены языка.

#### **Доступные языки**

Выберите «Доступные языки» в подменю «Голосовые настройки», чтобы открыть список установленных в устройстве SARA языков. Если язык активен, то вы услышите слово "отмечено". Используйте клавишу **«Селектор»**, чтобы установить или снять отметку. Вы можете подключать столько языков, сколько вам нужно. После того как язык подключен, вы можете выбирать его для голоса чтения и/или голоса меню.

**Подсказка:** Вы можете нажимать функциональную клавишу **3** для циклического переключения доступных языков.

#### **Настройки сканирования**

Подменю «Настройки сканирования» позволяет вам изменять порядок, режим и контраст сканирования.

#### **Порядок сканирования**

Выберите «Порядок сканирования» в подменю «Настройки сканирования», чтобы определить, будет ли SARA разделять столбцы или будет игнорировать их. Значением по умолчанию является «Разделять столбцы». Например, если вы сканируете газету, то выбор разделения столбцов заставляет устройство различать колонки, а не просто читать страницу слева направо. Если вы хотите читать страницу по строкам, то выберите «Игнорировать столбцы».

**Подсказка:** Вы также можете нажимать функциональную клавишу **4** для переключения между режимами разделения и игнорирования столбцов.

#### **Режим сканирования**

Выберите «Режим сканирования» в подменю «Настройки сканирования» для переключения между режимами:

«Сканировать и читать», «Сканировать в фоновом режиме» и «Сканировать и заменить».

- По умолчанию выбран режим «**Сканировать и читать**». При использовании этого режима сканирования SARA прекращает чтение, когда вы нажимаете клавишу «**Сканировать**», и начинает сканирование. По завершении сканирования SARA начинает читать новую страницу.
- Режим «**Сканировать в фоновом режиме**» позволяет вам продолжать чтение из текущего местоположения, пока SARA сканирует другую страницу.
- В режиме «**Сканировать и заменить**» текущая страница заменяется новой отсканированной страницей. Вы можете использовать этот режим для пересканирования или замены страниц в многостраничном документе.
- Режим «**Сканирование доллара»** SARA сканирует и распознает бумажные купюры США. Распознаются банкноты номиналом в \$1, \$2, \$5, \$10, \$20, \$50, и \$100. Для сканирования банкноты, разместите ее горизонтально вдоль кромки стекла в верхнем левом углу и нажмите кнопку «**Сканировать»**.

#### **Контрастность сканирования**

Используйте Контрастность сканирования для управления степенью контрастности от темной до светлой в отсканированном документе. Доступен следующий выбор:

Автоматическая контрастность – SARA будет индивидуально оценивать каждую страницу, чтобы определить лучшие настройки контрастности для максимальной точности. Это настройка по умолчанию.

Нормальная контрастность – эта функция будет работать для большинства книг и записок, или для любого другого документа, который имеет достаточно четкий черный шрифт на белой бумаге.

Более темная страница – эта настройка полезна в том случае, когда шрифт на странице очень светлый. Когда SARA читает светлую страницу, буквы могут казаться разделенными. Пример этому, когда SARA читает "iii" вместо буквы "m".

Более светлая страница – Выберите эту опцию, если буквы сливаются вместе. Примером этого является, когда SARA читает букву "m" вместо буквы "r "и "n"

Вы можете более точно подстроить уровень контрастности, выбрав значение от 0 до 16.

Более темная страница эквивалентна значению 4, нормальная контрастность эквивалентна 8, а более светлая страница эквивалентна 12.

#### **Визуальные настройки**

Используйте подменю «Визуальные настройки», когда SARA подключена к монитору компьютера, чтобы изменять шрифт, размер, цвет и разрядку отображаемого текста. Для получения инструкций по подключению к устройству монитора обратитесь к разделу «Использование монитора с устройством SARA на странице 49.

#### **Шрифт текста**

Выберите «Шрифт текста» в подменю «Визуальные настройки», чтобы изменить шрифт отображаемого текста.

#### **Размер текста**

Выберите «Размер текста» в подменю «Визуальные настройки», чтобы уменьшить или увеличить размер отображаемого текста. Доступные размеры выражаются в пунктах.

#### **Цвет текста**

Выберите «Цвет текста» в подменю «Визуальные настройки», чтобы установить определённую комбинацию цвета фона и цвета основного текста для отображаемого текста.

#### **Цвет подсветки**

Выберите «Цвет подсветки» в подменю «Визуальные настройки», чтобы установить определённую комбинацию цвета фона и цвета основного текста для подсветки каждого слова, которое читает SARA. Наличие цвета подсветки, отличного от цвета основного текста облегчает обнаружение подсвеченного текста.

#### **Интервал**

Выберите «Интервал» в подменю «Визуальные настройки», чтобы изменить разрядку отображаемого текста. Доступны шесть уровней разрядки. Каждый уровень включает интервалы между словами и буквами.

#### **Дополнительные настройки**

В меню «Дополнительно» вы можете изменять поведение различных клавиш, изменять сообщение при запуске, устанавливать формат документа при сохранении на CD или USB носитель, производить настройки управления питанием и восстанавливать изначальные заводские настройки устройства «SARA».

#### **Назначение клавиш**

Подменю «Назначение клавиш» позволяет вам изменять функции клавиш двойных стрелок и функциональных клавиш.

#### *Перемещение двойными стрелками*

Выберите «Перемещение двойными стрелками» в подменю «Назначение клавиш», чтобы изменить значение смещения в документе при каждом нажатии клавиш двойных стрелок. Можно выбрать значение «Предложение», «Абзац», «Страница», или «Ничего». Значением по умолчанию является «Страница».

#### *Функциональные клавиши с 1 по 4*

Вы можете назначать различные команды на четыре функциональные клавиши, расположенные на передней панели устройства «SARA». Делается это так: откройте меню «Дополнительно», затем подменю «Назначение клавиш» и выберите одну из четырёх функциональных клавиш. Отобразится список команд, которые вы можете назначать на функциональные клавиши. Используйте клавиши стрелок вверх и вниз для перехода к команде, которую вы хотите назначить на функциональную клавишу, и нажмите клавишу **«Селектор»**. После того как вы назначили команду, нажмите клавишу «Стрелка влево» для закрытия списка.

**Примечание:** Некоторые команды недоступны во время воспроизведения аудиокниг.

Доступны следующие команды:

- **Переключить язык** циклически переключает доступные языки.
- **Переключить разделение столбцов** переключает между режимами «Разделять столбцы» и «Игнорировать столбцы».
- **Удалить страницу** стирает текущую страницу.
- **Переключение документов** циклически переключает открытые в данный момент документы.
- **Переход в начало документа** переводит вас в начало текущего документа или списка аудиодорожек.
- **Переход в конец документа** переводит вас в конец текущего документа или списка аудиодорожек.
- **Переключение режимов сканирования** переключает между режимами «Сканировать и читать», «Сканировать в фоновом режиме» и «Сканировать и заменить».
- **Книги публичного домена** открывает список книг находящихся в публичном доступе для выбранного в данный момент языка и диалекта.

#### **Озвучивание клавиш**

Подменю «Озвучивание клавиш» позволяет вам изменить сообщение, которое вы слышите при включении устройства. Используйте клавиши стрелок вверх и вниз для перехода к типу сообщения, которое вы хотите слышать, и нажмите клавишу **«Селектор»**. Доступны варианты:

- **Произносить визуальные подсказки** выбрано по умолчанию. После окончания загрузки устройства SARA произносится следующее сообщение: "Добро пожаловать. «Катерина» текущий голос чтения. Нажмите красную клавишу «Сканировать» для сканирования. Нажмите зелёную клавишу «Читать» для начала чтения. Нажмите жёлтую клавишу «Справка», а затем любую другую клавишу, чтобы узнать, что она выполняет".
- **Произносить ориентирующие подсказки** когда выбран данный параметр, SARA произносит следующее сообщение после загрузки: "Добро пожаловать. «Катерина» текущий голос чтения. Нажмите клавишу «Сканировать», расположенную в верхнем левом углу клавиатуры, для сканирования. Нажмите клавишу «Читать», расположенную ниже клавиши «Сканировать», для начала чтения. Нажмите клавишу «Справка», расположенную в нижнем правом углу клавиатуры, а затем любую другую клавишу, чтобы узнать, что она выполняет".
- **Ничего** когда выбран данный параметр, SARA произносит следующее сообщение после загрузки: " Добро пожаловать. «Катерина» текущий голос чтения ".

**Примечание:** Если вы выбрали другой голос чтения, то вместо «Катерина» будет произноситься название этого голоса. Вы можете изменить голос чтения по умолчанию, открыв меню «Голосовые настройки», подменю «Голос чтения» и выбрав «Выбор голоса».

#### **Формат сохранения на CD**

Используйте это подменю, чтобы определить формат, в котором будут сохранены документы при выборе сохранения на CD команды «Сохранить на носитель» подменю «Файл». По умолчанию документы сохраняются на CD в формате OpenBook (.obx). Тем не менее, если вы или кто-нибудь ещё намереваетесь использовать сохранённые документы на компьютере без установленной программы OpenBook, то SARA может сохранить документы в формате обычного текста (.txt) или форматируемого текста (.rtf), которые могут быть открыты большинством текстовых редакторов. Вы также можете сохранить файл в формате .ark, если вы открывали его в версии ниже OpenBook 8.0. Используйте клавиши **стрелок вверх и вниз** для перехода к нужному формату документа и нажмите клавишу **«Селектор»**. После этого любой документ, который вы сохраняете на CD, будет сохраняться в заданном формате.

#### **Формат сохранения на USB**

Используйте это подменю для указания формата ваших документов при сохранении на USB-накопитель при помощи команды "Сохранить на носитель" из подменю «Файл». По умолчанию документы сохраняются на USB носителе в формате Rich Text (RTF). Вы также можете сохранить ваши документы в OpenBook (OBX) формате, или в простом текстовом формате (TXT).

Используйте кнопки **стрелок вверх и вниз**, чтобы перейти к желаемому формату документа, и нажмите кнопку «**Селектор»**. Теперь все документы, которые вы будете сохранять на USB носителе, будут сохранены в уже указанном вами формате.

#### **Автоматическое воспроизведение Аудио СD**

Включено по умолчанию, когда вы вставляете звуковой компакт-диск, SARA автоматически отображает список звуковых дорожек, если это музыкальный компакт-диск, или перечень названий, если диск содержит DAISY аудио.

Если вы решили отключить эту опцию, вы должны открыть подменю «Файл» и выбрать «Воспроизвести аудио» для воспроизведения файла. Обратитесь к разделу «Прослушивание аудиофайла» на стр. 24 для получения дополнительной информации о прослушивании аудио.

#### **Брайлевская краткопись**

Если вы используете SARA с дисплеем Брайля Focus Freedom Scientific или PAC Mate ™ Portable, включите эту опцию, чтобы текст, отправленный на ваш дисплей был в брайлевской краткописи.

По умолчанию эта опция отключена, это означает, что текст отображается в компьютерном Брайле. В компьютерном Брайле, каждый знак изображен как отдельная брайлевская ячейка. В брайлевской краткописи, определенное сочетание букв комбинируется в более короткую форму, и соответственно больше информации будет отображено в одно время.

**Примечание**: Брайлевская краткопись доступна только для документов на английском языке.

#### **Управление питанием**

Это подменю содержит следующие параметры для настройки управления питанием:

• **Автоматический режим сна** – включено по умолчанию. Если устройство не использовалось в течение 30 минут, оно автоматически переходит в спящий режим. Нажатие любой клавиши вернет устройство к нормальной работе. Отключите этот параметр, если вы не хотите, чтобы SARA автоматически переходила в спящий режим. Вы можете вручную перевести SARA в спящий режим, нажав на кнопку питания, а затем клавишу стрелки вниз.

• **Пробуждение по локальной сети** - включение при поступлении сигнала из локальной сети отключено по умолчанию. Если эта функция включена, SARA выйдет из спящего режима при получении специального сообщения по сети.

Выберите этот пункт, чтобы вернуть все настройки SARA к их первоначальным заводским настройкам. Любые изменённые вами настройки, такие как настройки голоса, назначения функциональных клавиш, параметры сохранения файлов, параметры управления питанием, равно как настройки сканирования и визуальные настройки становятся такими же, как при первом включении устройства «SARA». При выборе этого параметра вам будет задан вопрос о том, действительно ли вы хотите вернуться к первоначальным заводским настройкам. Нажмите клавишу **«Селектор»** для подтверждения или клавишу «Стрелка влево» для отмены. Вы услышите сообщение, подтверждающее, что устройство SARA было возвращено к заводским настройкам.

### **Обновление устройства «SARA»**

Эта команда позволяет вам добавлять в устройство SARA обновлённую информацию от Freedom Scientific, используя диск с обновлениями или USB носитель. Если вы получили обновления, то вставьте диск в лоток на передней панели устройства или подключите USB носитель, содержащий обновления в один из USB портов на обратной стороне устройства. Нажмите клавишу «**Меню**», а затем используйте клавиши-стрелки для перехода к пункту «Обновление SARA» и нажмите клавишу **«Селектор»**. SARA предложит вам сохранить все нужные файлы и выполнит обновление. По завершении обновления устройство самостоятельно выключится и снова запустится. Когда вы услышите "Добро пожаловать", обновление завершено. Если обновление происходило с диска, нажмите кнопку «Извлечь» в левой части привода для извлечения диска.

#### **Использование с устройством «SARA» головного телефона или динамиков**

В правой части передней панели имеется разъём для подключения головного телефона. Просто подключите к этому разъёму головной телефон, поставляемый вместе с устройством «SARA» , и наслаждайтесь чтением без отвлечения на окружающую обстановку. На время подключения головного телефона динамики отключаются. Вы также можете подключить внешние динамики, подсоединив их к аудиовыходу справа на задней панели устройства, рядом со штекером питания.

#### **Использование монитора с устройством «SARA»**

Вы можете подключить к устройству «SARA» монитор, чтобы видеть текст, который вы читаете. Вы можете изменять шрифт, размер, цвет и разрядку отображаемого текста, используя подменю «Визуальные настройки».

Если монитор подключен и устройство «SARA» не использовалось в течение 15 минут, внешний монитор автоматически переходит в спящий режим. Для отключения автоматического режима сна, нажмите клавишу **Меню**, перейдите к подменю «Дополнительно», далее к подменю «Управление Питанием», и нажмите клавишу «Выбор» на Режиме Автоматического перехода в спящий режим для отключения этой функции.

Чтобы подключить монитор к устройству «SARA» , сделайте следующее:

- 1. Отключите питание монитора и устройства «SARA».
- 2. Поверните устройство задней панелью к себе.
- 3. В нижнем ряду гнёзд второе гнездо (квадратная сетчатая пластина) является портом для стандартного компьютерного монитора. Подсоедините кабель дисплея к порту для монитора.

**Подсказка:** Если штепсель кабеля не входит в гнездо, то переверните штепсель.

4. Заверните крепления на штепселе. Монитор готов к работе.

#### **Использование дисплея Брайля с устройством «SARA»**

Вы можете подключить дисплей Брайля Focus от Freedom Scientific или портативный дисплей Брайля PAC Mate к SARA, таким образом, вы сможете получить тактильный доступ к тексту, который вы сейчас читаете. Управление на этих дисплеях позволяет вам перемещаться по документам и меню.

Для подключения дисплея Брайля к SARA, подключите USB кабель, идущий в комплекте с дисплеем, в один из USB портов на обратной стороне устройства, следующим за синим разъемом монитора. Нет необходимости отключать при этом питание. SARA автоматически распознает дисплей, и вы срезу сможете начать использование Брайля.

По умолчанию, текст отображается в компьютерном брайле. Для чтения краткописи Брайля, откройте меню «Дополнительно» и выберите пункт «Брайлевская краткопись».

Вы можете получить необходимую техническую поддержку, а также прочитать информацию об устройстве «SARA» на русском языке на веб-сайте официального дилера компании Freedom Scientific в России компании «ЭЛИТА ГРУПП» по адресу: [http://www.ElitaGroup.ru,](http://www.elitagroup.ru/) или по телефону +7 (495) 748-96-77.

#### **Диаграмма раскладки клавиатуры для создания тактильных изображений**

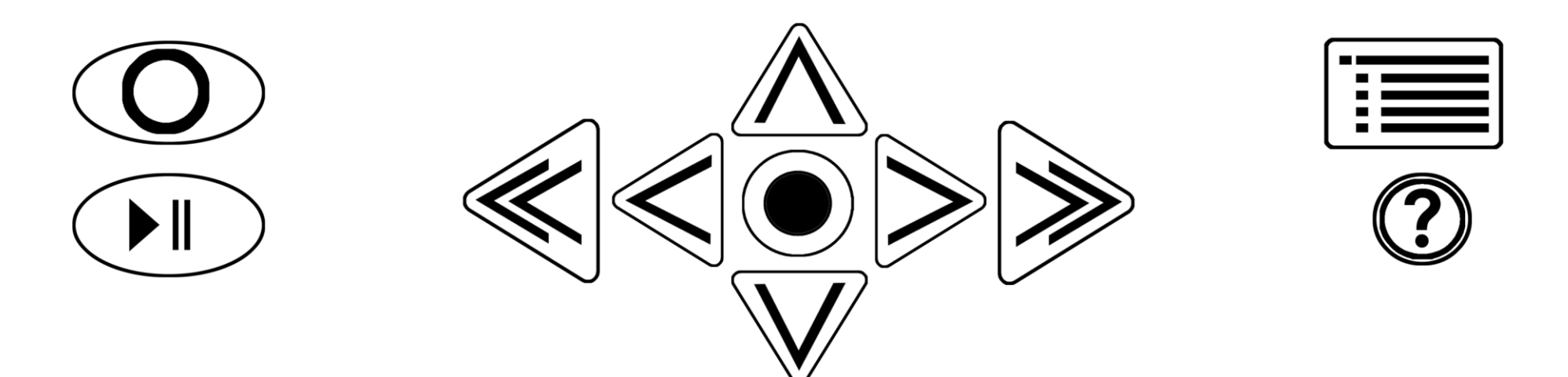

#### OO OC  $\bigcirc$  $\mathbf{L}$ R